**HOW TO SUBMIT** 

**EARLY ALERT NOTIFICATIONS**

The SAGE Early Alert system allows faculty to easily and quickly create electronic progress reports and referrals. **Early Alert is a referral system that allows instructors to share concerns about students with counselors and staff in a confidential environment**.

Faculty can catch and act on warning signs early so students can get the help they need to succeed. By identifying concerns about students, they may be connected with key campus professionals who can:

- ‐Address struggles or situations outside of the classroom
- ‐Effectively match solutions to address their needs
- ‐Provide options and resources to support student success

SAGE Early Alert is an add‐on to TutorTrac, the program already used to track student use in the tutoring centers and other student services. SAGE allows you to respond electronically to requests for attendance and other reports or to submit a referral for your students at any time. The tutoring centers, counselors, and student services programs check SAGE reports regularly for new referrals and to determine what, if any, follow‐up is needed.

**Step 1** Visit yc.yccd.edu

 $lege$ 

 Click on **Faculty and Staff** (upper left-hand side) Scroll down, find Academics and click **Early Alert & Intervention Programs** OR Direct Link:

**http://yubacollege.tutortrac.com/TracWeb40/Default.html**  OR

There is also a page on the Yuba College website with FAQs **https://yc.yccd.edu/about/early-alert-intervention-programs/** 

# **Academics**

- Academic Employee Handbook
- Authorized Student Absence for Approved Activities Form

**INTERVENE** 

EARLYL

**ALERT!** 

- Canvas Learning Management
- Catalog, Class Schedule and Academic Calendar
- Compressed Calendar
- Curriculum Committee
- · CurricUNET Search active records no login needed
- **Early Alert & Intervention Programs**
- Educational Master Plan
- 

**Step 2** After clicking on the Early Alert & Intervention Programs or either of the links, click **Log in:**  Username and Password will be the same as your login.yccd.edu login.

## **Step 3** On the left hand side, under **Faculty Courses**

Click a **course** (*wait for next screen)*

Click on **student ID** *(wait for next screen)*

Click on **SAGE** (middle button, *wait for next screen*)

Click on **New** (under student name)

 Choose appropriate **Referral Type** in drop down box. -Kudos Notification (Student receives Email)

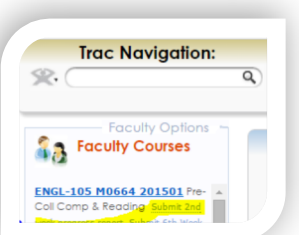

-2<sup>nd</sup> Week Attendance (Student Services programs access reports)

-4th Week Early Alert (Student receives email and Student Services programs access reports)

-10<sup>th</sup> Week Early Alert (Student receives email and Student Services programs access reports)

-Confidential Notification (Student Services designee receives notice)

## **Step 4 Final Step:**

Click Submit when you are finished with this course, and return to the Faculty Courses page to repeat the process for another course.

**NOTE**: You will not receive specific confirmation that your referrals have been successfully submitted, but you can check on individual students. Click your course name to load its roster, and then click a student's ID number to see the Student Entry box. The SAGE tab will show *your* referrals submitted for this student.

# PLEASE ALL THAT APPLY

## **Kudos Notification 2nd Week Attendance Notification**

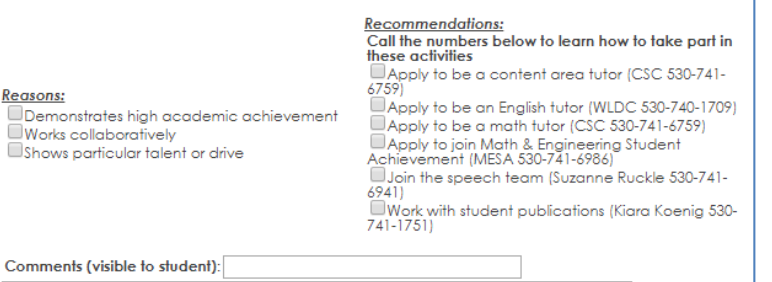

## **4th and 10th Week Early Alert Notification Confidential**

### Reasons:

Your attendance is satisfactory. Your attendance is not satisfactory. Your class work is complete . Tool class work is complete.<br>Toor class work is incomplete. Nou do not participate in class.<br>Nou seem distracted in class. Vou have late, missing, or poor quality<br>assignments. assignments.<br>■You have low quiz or exam scores.<br>**Grade to date** Tour grade to date is A. Your grade to date is B. Your arade to date is C.  $\Box$  Your grade to date is D.

□ You have 6+ absences.<br>□ Your attendance or grades have dropped<br>suddenly.

 $\Box$  Your arade to date is F. You are passing. Vou are not passing.<br>**Number of absences:** You have 3-5 absences. You have 6+ absences. **Recommendations:** Talk to your instructor Talk to a counselor. Visit the College Success Center. Visit the Writing & Language Development anter Other:<br>DTalk to your coach.

## **Sample Email student receives**

.<br>Your instructor has completed a progress report evaluating your attendance, work completion, and grade so fa Your attendance is not satisfactory. Your class work is incomplete. Your grade to date is C. You are passing.<br>You have 3-5 absences. Your instructor has these additional comments: Talk to your instructor Visit the Writing & Language Development Center /Class starts at 10. Be on time please There are many resources for student success available to you. Try talking with your instructor, whose contact information is on your course syllabus. You may make an appointment with a counselor at 530-634-7766. If you are an EOPS student, call an EOPS counselor at 530-741-6995. If you are a CalWORKs student, call 530-634-7773 sessing a learning disability, call Disabled Students Programs and Services at 530-741-6795. For help ass If you are a veteran, you may call the Veterans Resource Center at 530-741-6822. For tutoring, visit the College Success Center, Room 1103 (530-741-6759) or the Writing and Language Development Center, Room 1116 (530-740-1709). We care about your college success!

### Homer, Heartattack Farly Alert Progress Report Tolentino, Salvador

**Sample Report pulled from Student Services programs** 

## 2/13/2015 POLSC-1 T7690 201501 Your class work is incomplete. Talk to your instructor

Your grade to date is F. You are not passing. You have 6+ absences.

Talk to a counselor Visit the College Success Center Visit the Writing & Language Development Center

Homer, Heartattack

Early Alert Progress Report Tolentino, Salvador

2/13/2015 POLSC-1 T7690 201501

Your attendance is satisfactory. Talk to your instructor Your class work is complete. Your arade to date is A.

Number of absences: 00 absences  $\Box$ 1 absence  $\Box$  2 absences 3 absences 4+ absences

Reasons:

Reasons:

 $\Box$ Needs housing (urgent). ■Needs food (urgent).<br>■Meeds food (urgent).<br>■May be experiencing food or housing insecurity. May be experiencing emotional distress. May be experiencing addiction issues. May be experiencing domestic abuse. Other (please explain).